## **[Entity Registration under New](https://www.sms-magic.com/docs/messaging-guides/knowledge-base/entity-registration-under-new-regulation-of-trai-dlt-in-india/) [Regulation of TRAI \(DLT\) in India](https://www.sms-magic.com/docs/messaging-guides/knowledge-base/entity-registration-under-new-regulation-of-trai-dlt-in-india/)**

## **!! Important !! Entity Registration under New Regulation of TRAI (DLT) in India | 31st May 2020**

TRAI is in the process of implementing the TCCCPR guidelines by **31st May 2020**. In adherence to the upcoming implementation of these regulations, it is mandatory for all Businesses, Enterprises (Principal Entities), and Telemarketers to register with operators on the DLT platform with their headers or sender IDs and content templates.

As per the direction from TRAI, all operators need to restrict traffic for principal entities who have not registered themselves, their headers, or sender IDs on DLT. The onboarding process begins with Entity/Enterprise registration followed by Header (Sender ID) registration and Template Registration. We will keep you posted in a phase-wise manner.

The new regulations can be accessed here: [https://main.trai.gov.in/sites/default/files/RegulationUcc19072018.pdf](http://sender.sms-magic.com/F80Fh00VM0U002n0000BXW0)

We recommend customers to register at the earliest as an entity. Without registration, you would be unable to send any SMS once DLT comes into effect.

We request customers to proactively engage in this and register through the following links as Principle Entity (Enterprise) to comply with the new regulation. Please note that anyone who fails to register will become noncompliant. You can register with the telecom operator of your choice.

- **Airtel GS Digital Technology Private Limited 1002407114627154 Click on [https://www.airtel.in/business/commercial-communication/home\(](http://sender.sms-magic.com/r00W0B2n0FNh0WU800000X0)Airtel DLT URL)**
- **Vodafone Lotus Transforms Private Limited 1702157390412895696 Click on [https://www.vilpower.in/](http://sender.sms-magic.com/uaW0000F0h0X0002m00UB80) (Vodafone Idea Ltd DLT URL)**
- **Videocon Lotus Transforms Private Limited 1702157390412895696 Click on [https://pingconnect.in/entity/register-with](http://sender.sms-magic.com/gb000Wh00208FB0XU0001m0) (Videocon DLT URL)**
- Please refer to the attachments for step by step registration procedure for Videocon, Vodafone, and Airtel.
	- 1. [Airtel Enterprise New User Registration](http://sender.sms-magic.com/Y0X0o0UW00000002hFU02B8)
	- 2. [Vodafone Idea Entity-Reg Manual](http://sender.sms-magic.com/hh08e0F00U0000XmW020B40)
	- 3. [Videocon Entity Manual](http://sender.sms-magic.com/x0U0000m2f80hWF05X000B0)
- Enterprise customers have to select the **type of commercial communication** as service (not transactional). The transaction is only for Banks & financial institutions
- If the message use case is promotional in nature then select promotional as a type of commercial communication.

After DLT registration, customers can send the below details while raising a

case with the SMS-Magic Support Team [<care@screen-magic.com](mailto:care@screen-magic.com)> so that we can send that information to our carrier partners in India. This will enable customers messaging via SMS-Magic with their DLT implementation which will take around 3-5 working days once we get the required information.

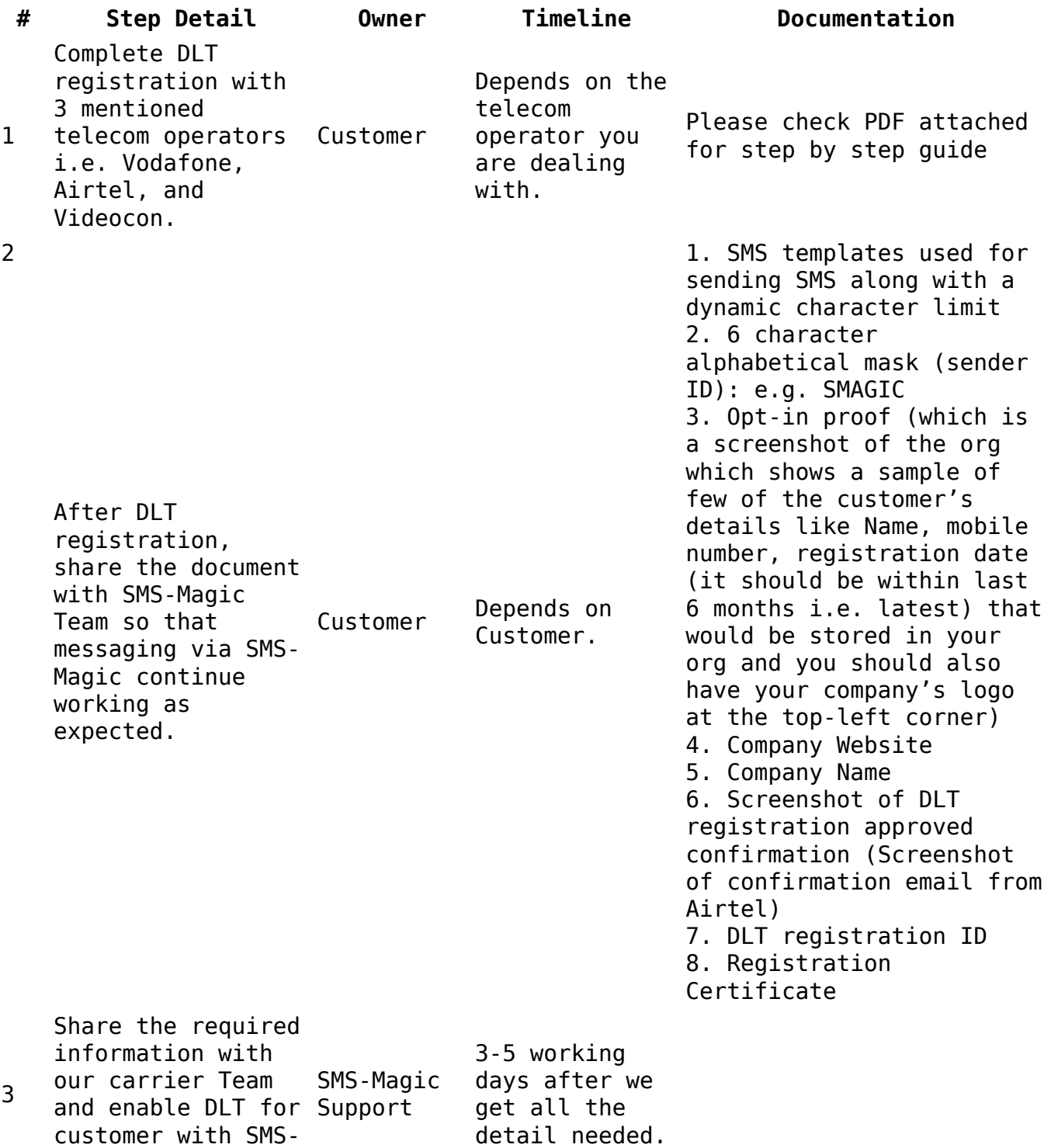

In case of any queries, feel free to write to/call our Customer Support Team at:

Magic

Email ID: [care@sms-magic.com](mailto:care@sms-magic.com) Phone: US: 1-888-568-1315 | UK: 0-808-189-1305 | AUS: 1-800-823-175